# **SimpleObject Documentation**

*Release latest*

**Feb 01, 2023**

## Contents

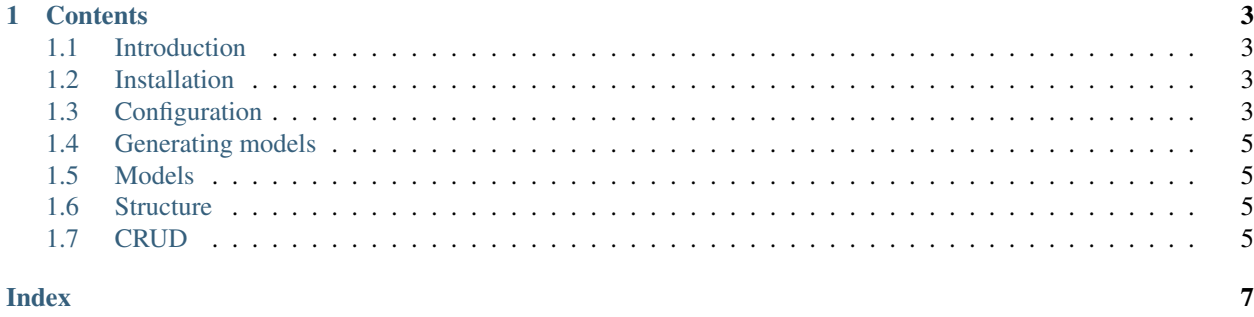

SimpleObject is a simple lightweight ORM based on ActiveRecord pattern.

## CHAPTER<sup>1</sup>

#### **Contents**

#### <span id="page-6-4"></span><span id="page-6-1"></span><span id="page-6-0"></span>**1.1 Introduction**

#### <span id="page-6-2"></span>**1.2 Installation**

SimpleObject should be installed using Composer, which is a tool for dependency management in PHP. Please visit the [Composer](https://getcomposer.org/) website for more information.

To install SimpleObject require it using Composer:

```
php composer.phar require sanovskiy/simple-object
```
#### <span id="page-6-3"></span>**1.3 Configuration**

At first you must initialize database connection. You can make this by calling SanovskiySimpleObjectUtil::init(\$options, \$configName) method for each connection you use

Simple exanple:

```
require __DIR__.DIRECTORY_SEPARATOR.'..'.DIRECTORY_SEPARATOR.'vendor'.DIRECTORY_
˓→SEPARATOR.'autoload.php';
use Sanovskiy\SimpleObject\Util;
try {
    Util::init([
        'dbcon' \Rightarrow [
             'driver' => 'mysql',
             'host' => 'localhost',
             'user' => 'root',
             'password' => '',
```
(continues on next page)

(continued from previous page)

```
'database' => 'test',
            'charset' => 'utf8'
        ],
        'path_models' => '/full/path/to/models/directory',
        'models_namespace' => 'project\\models\\'
    ], 'default');
} catch (\Throwable $e) {
   die('Something went wrong. '.$e->getMessage());
}
```
After this you can access PDO connection directly through Util::getConnection('default')

Note: You can omit 'default' connection name because SimpleObject uses 'default' as the default connection name.

If you planning to use separate connections for read and write (master-slave database setup) can specify different connections for reading and writing

```
$config = [
   'default' => [
       'dbcon' => [
           'driver' => 'mysql',
            'host' => 'localhost',
            'user' => 'root',
           'password' => '',
            'database' => 'test',
            'charset' => 'utf8'
       \frac{1}{\sqrt{2}}'path_models' => '/full/path/to/models/directory',
        'models_namespace' => 'project\\models\\',
        'read_connection' => 'default_read'
   \frac{1}{\sqrt{2}}'default_read' => [
        'dbcon' => [
           'driver' => 'mysql',
            'host' => 'localhost',
            'user' => 'root',
            'password' => '',
           'database' => 'test',
           'charset' => 'utf8'
       \frac{1}{2},
        'path_models' => '/full/path/to/models/directory',
        'models_namespace' => 'project\\models\\',
        'write_connection' => 'default'
   ],
];
foreach ($config as $name => $c) {
   Util::init($c, $name);
}
```
## <span id="page-8-4"></span><span id="page-8-0"></span>**1.4 Generating models**

Just call Util::reverseEngineerModels(bool \$silent) to generate models for all configs initialized. If you supply TRUE as parameter, generator will not make any info output except errors.

## <span id="page-8-1"></span>**1.5 Models**

- <span id="page-8-2"></span>**1.6 Structure**
- <span id="page-8-3"></span>**1.7 CRUD**

## Index

## <span id="page-10-0"></span>C

configuration, [3](#page-6-4)

#### I

Install, [3](#page-6-4)

### M

models, [5](#page-8-4)